## **Регистрация машиночитаемой доверенности (МЧД) в ЦРПТ Честный знак**

Машиночитаемая доверенность (МЧД) - это аналог бумажной доверенности, который подтверждает полномочия физического лица подписывать от имени организации электронные документы. В системе маркировки МЧД работает для всех товарных групп, кроме лекарств.

Если вы получили сертификат ключа проверки электронной подписи на физическое лицо и собираетесь работать с этим сертификатом в системе Честный знак, то необходимо добавить сотрудника в личном кабинете на сайте «Честный знак» и оформить МЧД. Существует 2 варианта добавления пользователя по доверенности:

- в Системе маркировки;
- оформленной через другую систему.

## **Добавление пользователя по доверенности в Системе маркировки:**

- 1. Авторизоваться в кабинете с помощью УКЭП на ЕИО (руководителя ЮЛ/ИП).
- 2. В разделе **«Профиль»** › **«Пользователи»** › **«Доступ по доверенности»** нажать кнопку «**Добавить пользователя»** (Рисунок 1).

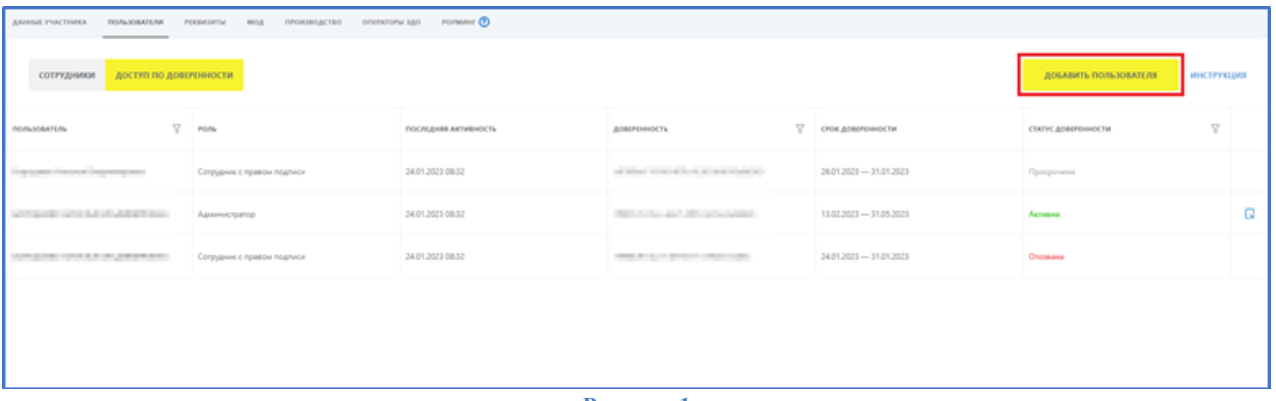

## **Рисунок 1**

3. На открывшейся странице выбрать роль, установив значение переключением радиокнопки, затем нажать кнопку **«Продолжить»** (Рисунок 2).

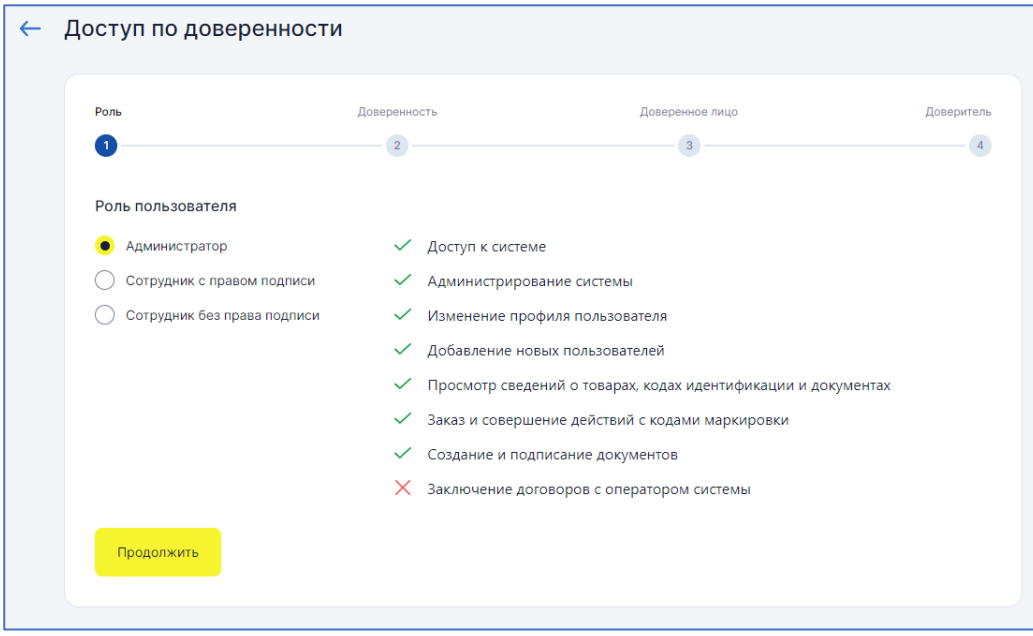

**Рисунок 2**

4. Указать общую информацию о доверенности и об организации, выдающей доверенность, затем нажать кнопку **«Продолжить»** (Рисунок 3).

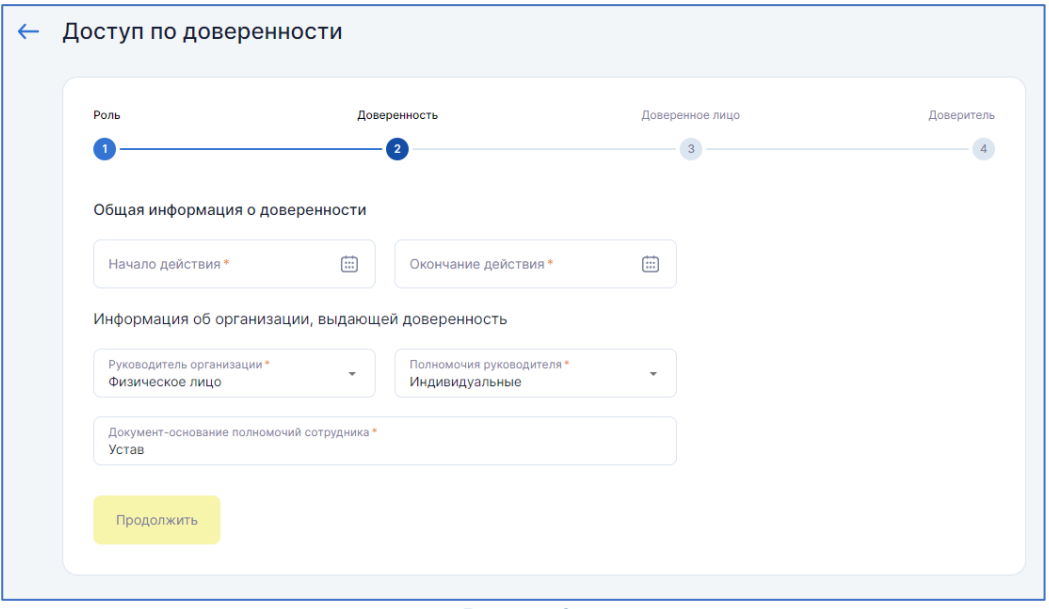

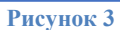

5. Указать информацию о доверенном лице и нажать кнопку **«Продолжить»**. Заполнить форму можно двумя способами: автоматически сведениями из загруженного сертификата УКЭП или в ручном режиме (Рисунок 4).

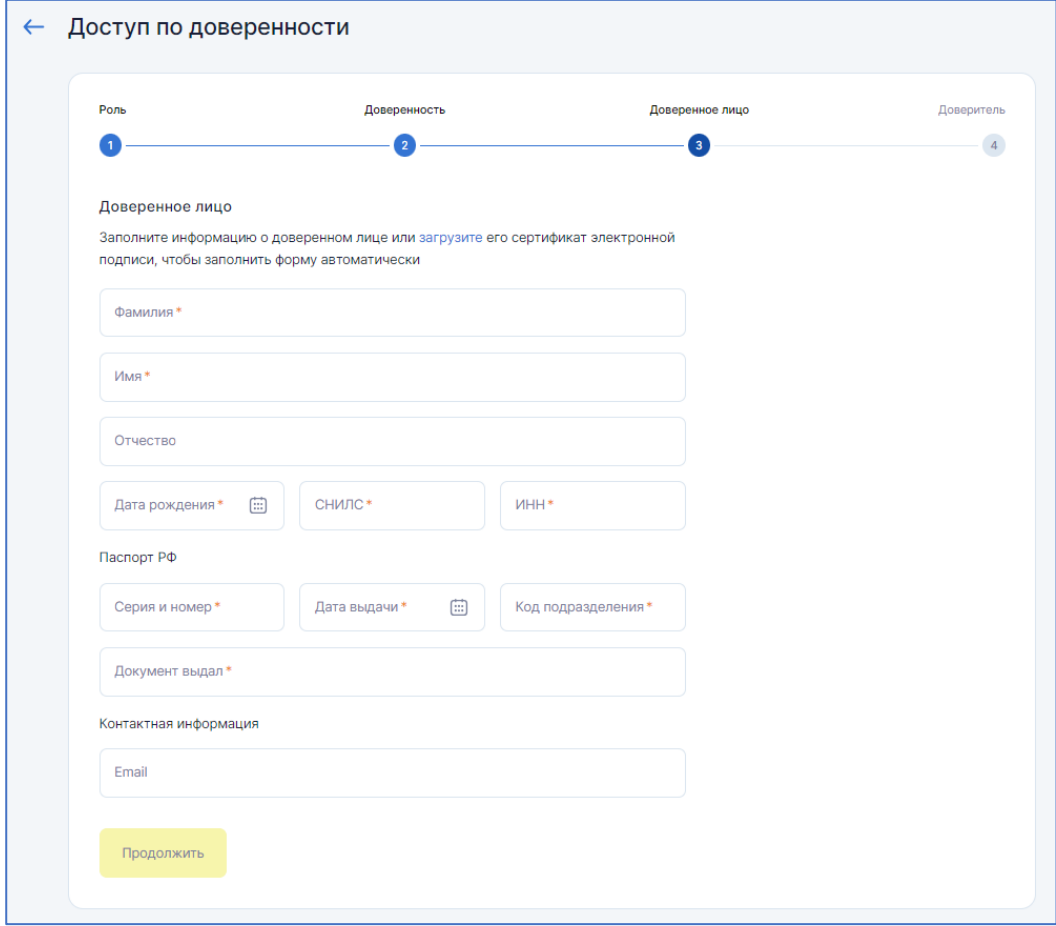

**Рисунок 4**

6. Указать информацию о доверителе. Данные доверителя проставляются автоматически из сертификата УКЭП. При отсутствии значений в сертификате УКЭП указать сведения в полях ввода данных и нажать кнопку «**Подписать»** (Рисунок 5).

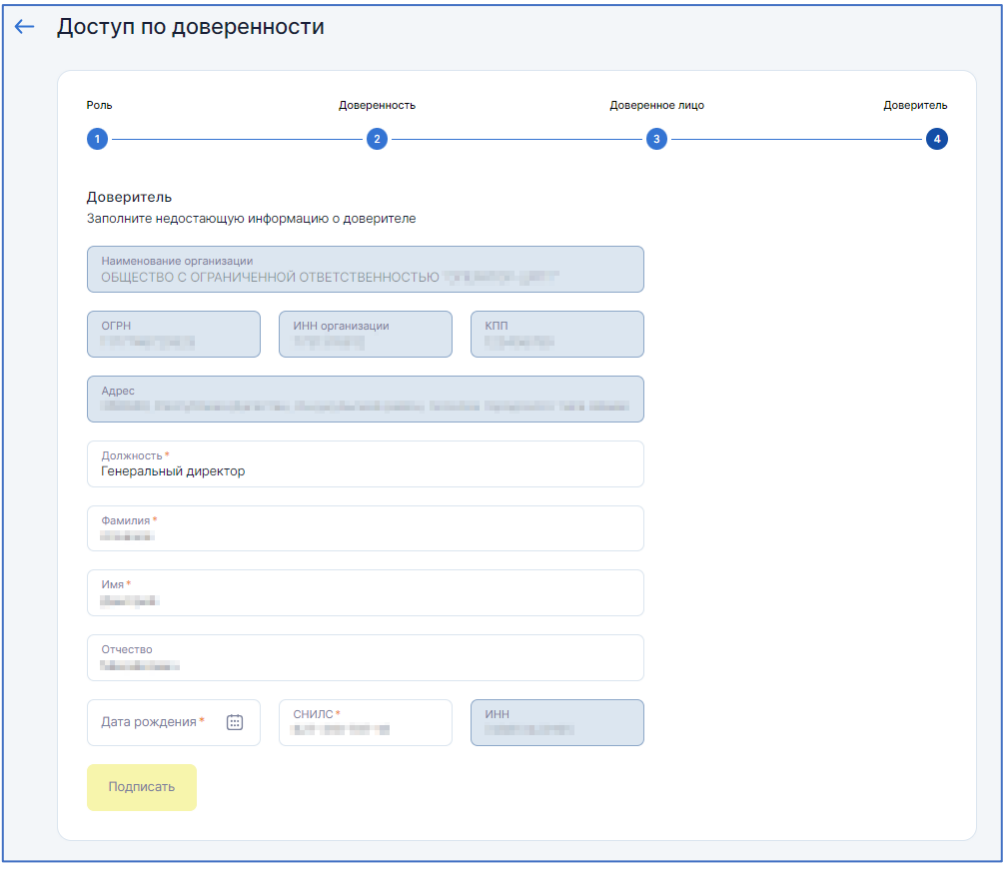

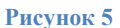

В случае успешного завершения операции новый пользователь отобразится в разделе **«Пользователи»** › **«Доступ по доверенности»** (в данной вкладке отображаются только те доверенности, которые были выданы пользователю, осуществившему авторизацию). Данные машиночитаемой доверенности будут отправлены в ФНС автоматически.

## **Добавление пользователя по доверенности, оформленной через другую систему:**

Для добавления пользователя по доверенности, оформленной в ФНС или в других системах участниках распределенного реестра ФНС, необходимо отправить соответствующий запрос в службу технической поддержки Системы маркировки по электронной почте [support@crpt.ru.](support@crpt.ru) Подать такой запрос может только доверитель, указанный в доверенности. В запросе должны быть указаны следующие данные:

- ИНН доверителя;
- ИНН физического лица, на кого оформлена доверенность;
- Роль пользователя.:
- Адрес электронной почты для направления оповещений;
- Идентификатор доверенности в ФНС.

В случае успешной проверки пользователь будет добавлен в Систему маркировки и отобразится в разделе **«Пользователи»** › **«Доступ по доверенности»**.